## **Insérer une vidéo dans une actu Onlinetri – by Nico 35**

Pour insérer une vidéo dans une actu sur onlinetri il est préférable de l'héberger sur des serveurs tels que Youtube ou Dailymotion (gratuit, simple et rapide).

Que ce soit chez l'un ou l'autre la manip est sensiblement identique, seule la localisation du code à exporter est différente.

Ainsi, une fois ta vidéo uploadée, tu peux la visionner dans une page Daily ou Youtube. Cette page contient : le lecteur vidéo, l'url de la page (permalien), le code du lecteur exportable, et de la pub…

Chez Dailymotion, l'url de la page et le code html du lecteur exportable se trouvent sous le lecteur vidéo alors que chez Youtube, ils se trouvent sur sa droite. (cf images ci-dessous)

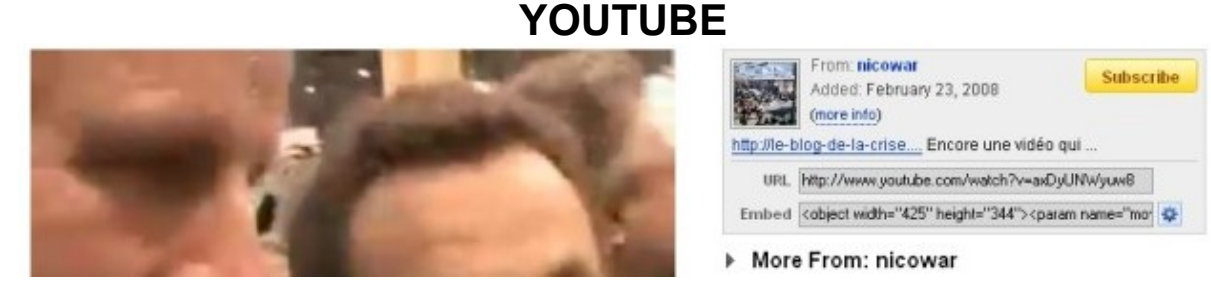

# **DAILYMOTION**

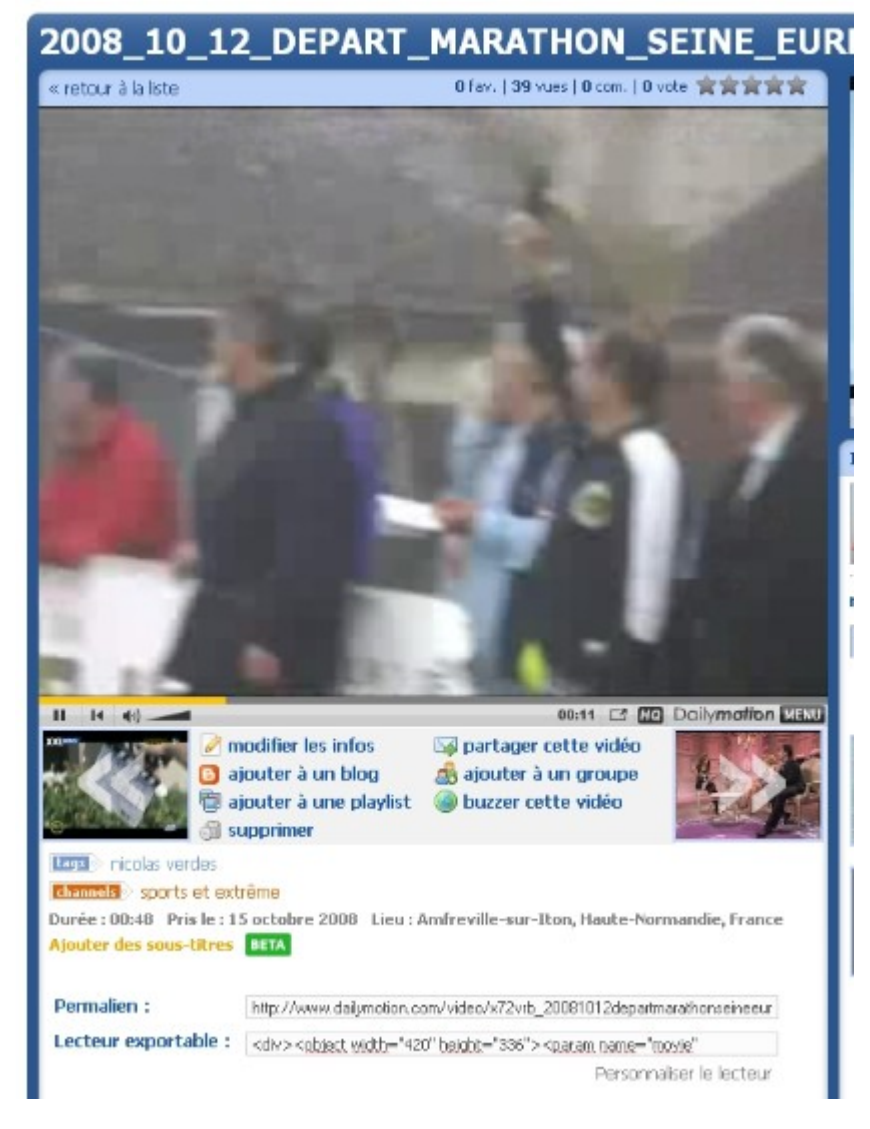

#### **1 – LE PERMALIEN**

Si tu souhaites intégrer un simple lien vers la page Youtube ou Daily du style :

Pour voir la vidéo cliquez **ICI** (avec « ICI » en lien cliquable) il faut faire en sorte que « ICI » soit html-isé.

<X> Pour ceux qui travaillent avec l'Editeur de News FCKEditor (dans le Menu « Profil » de l'admin onlinetri)

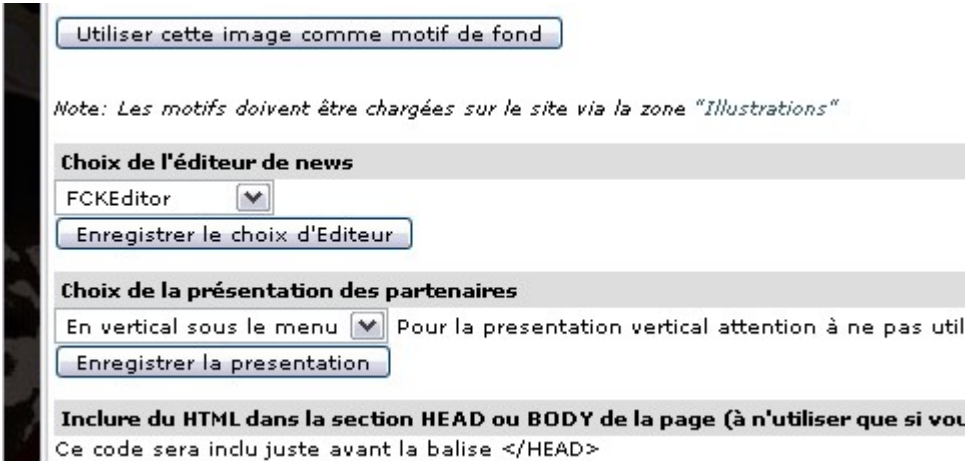

Il suffit (une fois le texte écrit) de sélectionner le texte à « lier », sur notre exemple « **ICI** » puis de cliquer sur la planisphère/ maillon de chaîne fermé. Ceci a pour but d'ouvrir une popup dans laquelle il n'y a plus qu'à coller le permalien dans la case URL vide, et enfin de valider par Enregistrer.

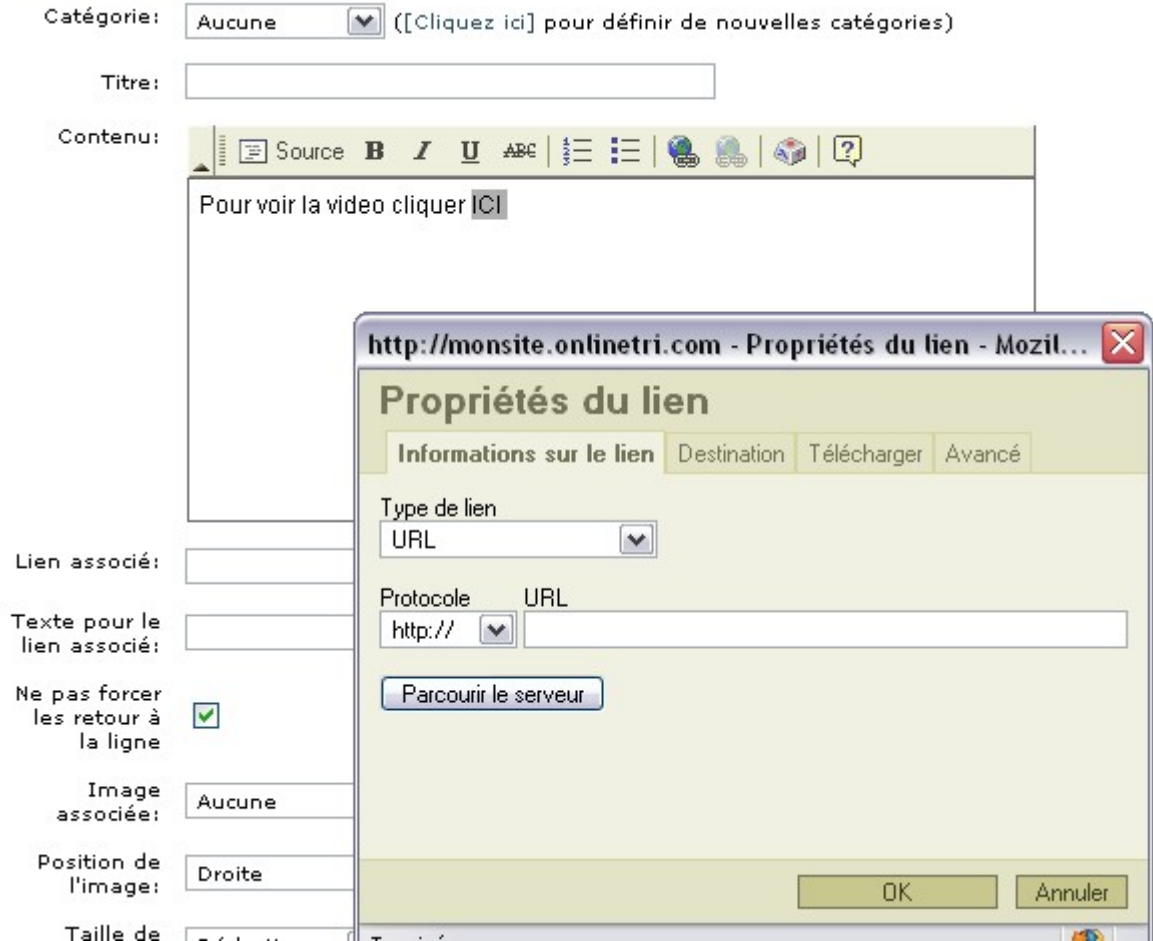

<X> Pour ceux qui bossent avec l'éditeur de news Simple

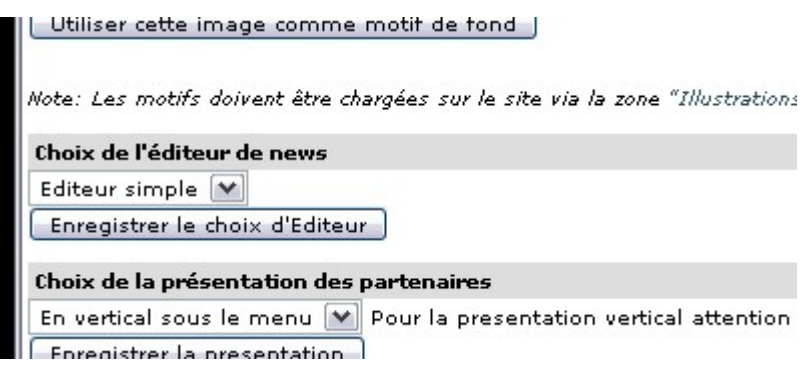

La manip est simple mais plus « technique », elle demande un peu de connaissance en codage.

Il suffit juste d'écrire la ligne de code suivante

#### Pour visionner la vidéo cliquer **<a href="PERMALIEN">**ICI**</a>**

Le PERMALIEN est en fait l'URL **http://www.URLdela video.com** fourni sur la page de la vidéo.

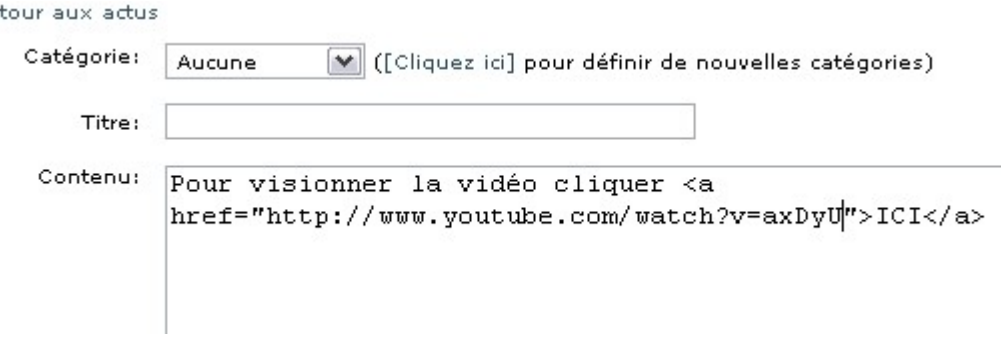

De ces deux façons, quand les gens liront ton actu, le fait de cliquer sur « ICI » les orientera vers la page Youtube ou Daily sur laquelle est hébergée la vidéo.

### **2 – LE LECTEUR EXPORTABLE**

Re

C'est pour moi la solution la plus adaptée, la plus esthétique et pratique. Elle consiste en la mise en place du seul lecteur vidéo sur la page de l'actu, à partir duquel on peut lire la vidéo sans redirection de page.

<X> Pour les utilisateur de l'Editeur FCKE, lors de la rédaction de l'actu il faudra (une fois le texte de l'actu écrit) passer en mode source and the company of the company of the company of the company of the company of the company of the company of the company of the company of the company of the company of the company of the company of the company of the comp

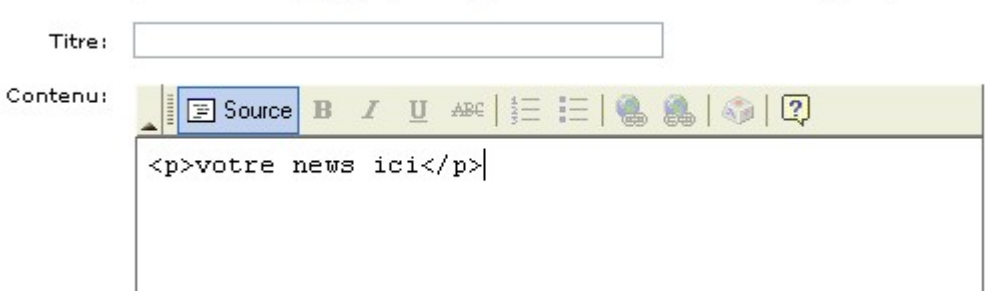

Il ne reste plus qu'à coller le code du lecteur exportable, dont le code commence en général par **<object width= »** Et qui se termine par **</embed>**</object>

Il n'y a plus qu'à sauvegarder l'actu qui vient automatiquement s'afficher avec dans celle ci le lecteur « carré » de la vidéo.

NOTA : il peut être plus « propre » d'insérer avant la balise <object> la balise **<center>** et après la balise </object> la balise **</center> -** Ceci n'a pour autre but que de centrer le lecteur au milieu de la page, c'est plus « joli ».

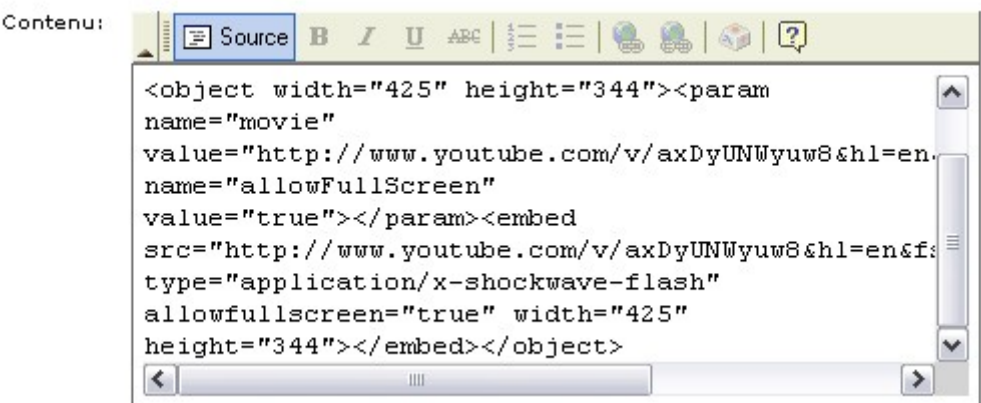

<X> pour les utilisateurs de l'Editeur Simple, la manip est identique à celle ci-dessus ci ce n'est qu'il n'y a pas besoin d'activer le mode source puisque l'on y est déjà.